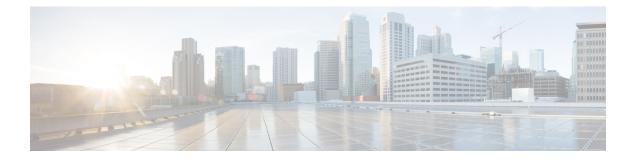

# **Enhancements to Streaming Telemetry**

This section provides an overview of the enhancements made to streaming telemetry data.

- Hardware Timestamp, on page 2
- Enhanced Syslog Notifications for Unresolved Line Card Forwarding Paths, on page 4
- Target-Defined Mode for Cached Generic Counters Data, on page 5
- gNMI Dial-Out via Tunnel Service, on page 8
- Virtual Address as the Source IP Address of gRPC Tunnel, on page 11
- Stream Telemetry Data about PBR Decapsulation Statistics, on page 13
- Stream Telemetry Data for ACL, on page 15
- Stream Telemetry Data for BGP FlowSpec, on page 21
- View Internal TCAM Resource Utilization for Ingress Hybrid ACL, on page 26

# **Hardware Timestamp**

# Table 1: Feature History Table

| Feature Name                          | Release Information | Description                                                                                                    |
|---------------------------------------|---------------------|----------------------------------------------------------------------------------------------------|
| Enhancements to Hardware<br>Timestamp | Release 7.3.4       | Telemetry messages carry a timestamp per<br>interface to indicate the time when data is<br>collected from the hardware. With this<br>feature, the support for hardware timestamp<br>is extended to MPLS Traffic Engineering<br>(MPLS TE) counters, Segment Routing for<br>Traffic Engineering (SR-TE) interface<br>counters, protocol statistics, and bundle<br>protocol counters. |
|                                       |                     | The interface counters in the following paths are enhanced for hardware timestamp:                                                                                                    |
|                                       |                     | • Cisco-IOS-XR-infra-statsd-oper:infra-                                                                                                    |
|                                       |                     | statistics/interfaces/interface/cache                                                                                                    |
|                                       |                     | /generic-counters                                                                                                    |
|                                       |                     | • Cisco-IOS-XR-infra-statsd-oper:infra-                                                                                                    |
|                                       |                     | statistics/interfaces/interface/latest                                                                                                    |
|                                       |                     | /generic-counters                                                                                                    |
|                                       |                     | • openconfig-network-instance:network-                                                                                                    |
|                                       |                     | instances/network-instance/mpls/lsps/                                                                                                    |
|                                       |                     | constrained-path/tunnels                                                                                                    |
|                                       |                     | openconfig-interfaces:interfaces/interface                                                                                                    |
| Hardware Timestamp                    | Release 7.3.1       | Whenever periodic statistics are streamed,<br>the collector reads the data from its internal<br>cache, instead of fetching the data from the<br>hardware.                                                                                                    |
|                                       |                     | When the data is read from the cache, the<br>rate at which data is processed shows spikes<br>because the timestamp from the collector is<br>off by several seconds. With hardware<br>timestamping, the inconsistencies that are<br>observed when reading data from the cache<br>file is removed.                                                                                   |

Whenever periodic stats are streamed, the collector reads the stats from its internal cache, instead of fetching the stats from the hardware. When the data is read from the sensor paths of Stats manager cache, the rate calculation shows spikes. This behavior is due to the timestamp from the collector that is off by several seconds.

Therefore, timestamp of some other collector takes precedence because timestamps of collectors are not in synchronization with the current timestamp. This is observed when there are multiple collectors providing stats updates for the same interface.

The YANG data model for Stats manager Cisco-IOS-XR-infra-statsd-oper.yang is enhanced to enable the collector to read periodic stats data from the router using hardware timestamp.

The hardware timestamp is taken into account when a primary collector (for generic or proto stats) provides stats updates from the hardware to the Stats manager. With hardware timestamping in rate computation while streaming periodic stats, the spikes due to the timestamp issue is resolved.

The hardware timestamp is updated only when the collector attempts to read the counters from hardware. Else, the value remains 0. The latest stats can be streamed at a minimum cadence of 10 seconds and periodic stats at a cadence of 30 seconds. The support is available only for physical interfaces and subinterfaces, and bundle interface and subinterfaces.

When there is no traffic flow on protocols for an interface, the hardware timestamp for the protocols is published as 0. This is due to non-synchronized timestamps sent by the collector for protocols in traffic as compared to non-traffic scenarios.

A non-zero value is published for protocols that have stats published by a primary collector for both traffic and non-traffic scenarios.

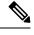

#### Note

The hardware timestamp is supported only for primary collectors. When the hardware has no update, the timestamp will be same. However generic counters are computed for primary and non-primary collectors. The non-primary collectors show the latest stats, but not the timestamp.

When the counters are cleared for an interface using **clear counters interface** command, all counter-related data including the timestamps for the interface is cleared. After all counter values are cleared and set to 0, the last data time is updated only when there is a request for it from a collector. For example, last data time gets updated from a collector:

```
Router#:Aug 7 09:01:08.471 UTC: statsd_manager_1[168]: Updated last data time for ifhandle 0x02000408, stats type 2 from collector with node 0x100, JID 250, last data time 1596790868.
```

INPUT: last 4294967295 updated 1596469986. OUTPUT: last 4294967295 updated 1596469986

All other counter values and hardware timestamp are updated when the counters are fetched from the hardware. In this case, all counters including the hardware timestamp is 0:

```
{"node id str":"MGBL MTB 5504","subscription id str":"app TEST 200000001",
"encoding path":"Cisco-IOS-XR-infra-statsd-oper:infra-statistics/interfaces/interface/cache/generic-counters",
"collection id":"7848",
"collection start time":"1596790879567",
"msg timestamp":"1596790879571","data json":
[{"timestamp":"1596790879570","keys":[{"interface-name":"FortyGigE0/1/0/11"}],
"content":{"packets-received":"0","bytes-received":"0","packets-sent":"0",
"bytes-sent":"0","multicast-packets-received":"0","broadcast-packets-received":"0",
"multicast-packets-sent":"0", "broadcast-packets-sent":"0", "output-drops":0, "output-queue-drops":0,
"input-drops":0, "input-queue-drops":0, "runt-packets-received":0, "giant-packets-received":0,
"throttled-packets-received":0, "parity-packets-received":0, "unknown-protocol-packets-received":0,
"input-errors":0, "crc-errors":0, "input-overruns":0, "framing-errors-received":0, "input-ignored-packets":0,
"input-aborts":0,"output-errors":0,"output-underruns":0,"output-buffer-failures":0,"output-buffers-swapped-out":0,
"applique":0, "resets":0, "carrier-transitions":0, "availability-flag":0,
"last-data-time":"1596790868","hardware-timestamp":"0",
"seconds-since-last-clear-counters":15, "last-discontinuity-time":1596469946, "seconds-since-packet-received":0,
"seconds-since-packet-sent":0}}],"collection_end_time":"1596790879571"}
```

# **Enhanced Syslog Notifications for Unresolved Line Card Forwarding Paths**

# **Table 2: Feature History Table**

| Feature Name                                                                  | Release Information | Description                                                                                                    |
|-------------------------------------------------------------------------------|---------------------|----------------------------------------------------------------------------------------------------|
| Enhanced Syslog Notifications for<br>Unresolved Line Card Forwarding<br>Paths |                     | This feature notifies you of Line<br>Card and Route Processor paths not<br>resolving in the Forwarding<br>Information Base. Both<br>Model-Driven Telemetry (MDT)<br>and Event Driven Telemetry (EDT)<br>notifications are supported. In<br>earlier releases, notifications for<br>route processors were supported.<br>This feature provides for improved<br>diagnostics. |

Telemetry now supports syslog notification from line cards. This is in addition to the existing notification support from route processors. You will be notified of line card and route processor paths not resolving in the Forwarding Information Base (FIB), through MDT and EDT notifications.

MDT is configured for cadence-based telemetry, while EDT is configured for event-based notification. Notifications are generated only when the device goes into error or OOR state, and during device recovery. Errors and OOR are tracked for a device as a whole, and not for individual nodes. The IPv4 Error, IPv6 Error, IPv4 OOR, and IPv6 OOR telemetry notifications are supported.

The following notification is an example of IPv4 error state, if a line card and route processor paths do not resolve in the FIB:

```
GPB (common) Message
[5.13.9.177:38418(PE1)/Cisco-IOS-XR-fib-common-oper:oc-aft-13/protocol/ipv4/error/state msg
 len: 168]
    "Source": "5.13.9.177:38418",
    "Telemetry": {
        "node id str": "PE1",
        "subscription id str": "Sub2",
       "encoding path": "Cisco-IOS-XR-fib-common-oper:oc-aft-13/protocol/ipv4/error/state",
        "collection id": 243,
        "collection_start_time": 1637858634881,
        "msg timestamp": 1637858634881,
        "collection end time": 1637858634883
    },
    "Rows":
           ſ
        {
            "Timestamp": 1637858634882,
            "Keys": null,
            "Content": {
                "is-in-error-state": "true"
            ł
        }
```

]

}

Note The parameters denote"Content": {"is-in-error-state": "true"} that the system is in error state.

The following notification is an example of IPv4 OOR, if a line card and route processor are in OOR state:

```
GPB(common) Message
  [5.13.9.177:50146(PE1)/Cisco-IOS-XR-fib-common-oper:oc-aft-13/protocol/ipv4/oor/state msg
 len: 163]
  {
      "Source": "5.13.9.177:50146",
      "Telemetry": {
          "node id str": "PE1",
          "subscription_id_str": "Sub1",
          "encoding path": "Cisco-IOS-XR-fib-common-oper:oc-aft-l3/protocol/ipv4/oor/state",
          "collection_id": 11,
          "collection_start_time": 1637815892624,
          "msg timestamp": 1637815892624,
          "collection_end_time": 1637815892626
      },
      "Rows": [
          {
              "Timestamp": 1637815892625,
              "Keys": null,
              "Content": {
                  "is-in-oor-state": "true"
              3
          }
      ]
  }
Note
      The parameters denote "content": {"is-in-oor-state": "true"} that the system is in OOR state.
```

# **Target-Defined Mode for Cached Generic Counters Data**

| Feature Name                                               | Release<br>Information | Description                                                                                                    |
|------------------------------------------------------------|------------------------|----------------------------------------------------------------------------------------------------|
| Target-Defined Mode for<br>Cached Generic Counters<br>Data |                        | This feature streams telemetry data for cached generic counters<br>using a TARGET_DEFINED subscription. This subscription ensures<br>that any change to the cache streams the latest data to the collector<br>as an event-driven telemetry notification. |
|                                                            |                        | This feature introduces support for the following sensor path:                                                                                                    |
|                                                            |                        | Cisco-IOS-XR-infra-statsd-oper:infra-                                                                                                    |
|                                                            |                        | statistics/interfaces/interface/cache/generic-counters                                                                                                    |

Table 3: Feature History Table

Streaming telemetry pushes the subscribed data from the router to one or more collectors. The telemetry infrastructure retrieves the data from the system database when you send a subscription request. Based on the subscription request or the telemetry configuration the cached generic counters data can be retrieved periodically based on the sample-interval. Data, such as interface statistics, is cached and refreshed at certain intervals. The TARGET\_DEFINED subscription mode can be used to retrieve data when the cache gets updated, and is not based on a timer.

The application can register as a data producer with the telemetry library and the SysdB paths it supports. One of the data producers, Statsd, uses the library with a TARGET\_DEFINED subscription mode. As part of this mode, the producer registers the sensor paths. The statistics infrastructure streams the incremental updates for statsd cache sensor path

Cisco-IOS-XR-infra-statsd-oper:infra-statistics/interfaces/interface/cache/generic-counters. With this path in the subscription, whenever cache is updated, the statsd application pushes the updates to the telemetry daemon. The daemon sends these incremental updates to the collector. The cache updates are pushed for physical interfaces, physical subinterfaces, bundle interfaces, and bundle subinterfaces. You can subscribe to the sensor path for the cached generic counters with <code>TARGET\_DEFINED</code> mode instead of the sensor path for the latest generic counters

(Cisco-IOS-XR-infra-statsd-oper:infra-statistics/interfaces/interface/latest/generic-counters) to reduce the system load.

Configure the router to stream telemetry data from cache for generic counters using the following instructions:

Create a TARGET\_DEFINED subscription mode for cached generic counters using one of the two options:

• Option 1: gRPC Network Management Interface (gNMI) subscribe request

```
{
    "name": "SubscribeRequest",
    "subscribe": {
        "prefix": {"origin":
                "Cisco-IOS-XR-infra-statsd-oper"
              },
         "mode": "STREAM", "encoding": "PROTO", "updates only": "false",
        "subscription": [
         { "path": {"elem": [ {"name":"infra-statistics"},
                             {"name":"interfaces"},
                             {"name":"interface"},
                             {"name":"cache"},
                             {"name":"generic-counters"}
                          ]
           "mode":
                     "TARGET DEFINED"
         }
                      1
    }
}
```

Option 2: Model-driven telemetry configuration for non-gNMI requests

```
Router(config) #telemetry model-driven
Router(config-model-driven) #subscription sub1
Router(config-model-driven-subs) #sensor-group-id grp1 mode target-defined
Router(config-model-driven-subs) #source-interface Interface1
Router(config-model-driven-subs) #commit
```

After the subscription is triggered, updates to the stats cache are monitored. The statsd application pushes the cached generic counters to the client (collector).

View the number of incremental updates for the sensor path.

```
Router#show telemetry model-driven subscription .*
Fri Nov 12 23:36:27.212 UTC
Subscription: GNMI 16489080148754121540
_____
  Collection Groups:
    _____
     Id: 1
     Sample Interval:
                          0 ms
                                (Incremental Updates)
     Heartbeat Interval: NA
     Heartbeat always:
                          False
     Encoding:
                          gnmi-proto
     Num of collection:
                          1
     Incremental updates: 12
     Collection time: Min:
                                  5 ms Max:
                                                5 ms
     Total time:
                          Min:
                                  6 ms Avg:
                                                6 ms Max:
                                                             6 ms
     Total Deferred:
                          1
     Total Send Errors: 0
     Total Send Drops:
                          0
     Total Other Errors:
                          0
     No data Instances:
                          0
     Last Collection Start: 2021-11-12
              23:34:27.1362538876 +0000
     Last Collection End: 2021-11-12 23:34:27.1362545589
            +0000
     Sensor Path:
                          Cisco-IOS-XR-infra-statsd-oper:infra-statistics/interfaces/
                          interface/cache/generic-counters
```

In this example, the incremental updates of 12 indicates that the cache is updated 12 times.

You can also retrieve the detailed operational data about the subscription using the following command. In this example, statsd-target is the subscription name.

```
Router#show telemetry model-driven subscription statsd-target internal
Fri Nov 12 08:51:16.728 UTC
Subscription: statsd-target
_____
State: ACTIVE
Sensor groups:
Id: statsd
Sample Interval: 0 ms (Incremental Updates)
Heartbeat Interval: NA
Sensor Path: Cisco-IOS-XR-infra-statsd-oper:infra-statistics/interfaces/interface/cache/
            generic-counters
Sensor Path State: Resolved
Destination Groups:
Group Id: statsd-target
Destination IP: 192.0.2.1
Destination Port: 56000
Encoding: json
Transport: grpc
State: Active
TLS : False
Total bytes sent: 623656
Total packets sent: 13
Last Sent time: 2021-08-16 08:51:15.1304821089 +0000
Collection Groups:
_____
Id: 2
Sample Interval: 0 ms (Incremental Updates)
Heartbeat Interval: NA
Heartbeat always: False
```

```
Encoding: json

Num of collection: 1

Incremental updates: 3

Collection time: Min: 94 ms Max: 94 ms

Total time: Min: 100 ms Avg: 100 ms Max: 100 ms

Total Deferred: 0

Total Send Errors: 0

Total Send Drops: 0

Total Other Errors: 0

No data Instances: 0

Last Collection Start:2021-08-16 08:51:04.1293895665 +0000

Last Collection End: 2021-08-16 08:51:04.1293996284 +0000
```

The sample interval of 0 indicates that the data is streamed whenever an event occurs. Here, the event represents the updates to the cache state.

# **Related Commands:**

- show tech telemetry model-driven
- · show running-config telemetry model-driven
- show telemetry producers trace producer name info
- show telemetry producers trace producer name err

# gNMI Dial-Out via Tunnel Service

#### Table 4: Feature History Table

| Feature Name                     | Release Information | Description                                                                                                    |
|----------------------------------|---------------------|----------------------------------------------------------------------------------------------------|
| gNMI Dial-Out via Tunnel Service | Release 7.6.1       | This feature uses the tunnel service<br>to allow the router (tunnel client)<br>to dial out to a collector (tunnel<br>server). After the session is<br>established, the server-client switch<br>directions where a server can act as<br>a client to request gNMI services<br>without altering the gNMI<br>semantics. With this feature, the<br>management software automatically<br>learns when a new device is<br>introduced in the network, thus<br>saving you the manual, offline<br>effort required to ensure the device<br>connects to the management<br>software.<br>This feature introduces the keyword |
|                                  |                     | tunnel to the grpc command.                                                                                                    |

gNMI supports a dial-in session where a client connects to the router via gRPC server with the gNMI specification. This feature introduces support to use a tunnel service for gNMI dial-out connections based on the recommendation from OpenConfig forum.

With the gNMI dial-out through tunnel service, the router (tunnel client) dials out to a collector (tunnel server). Once the session is established, the tunnel server can act as a client and request gNMI services and gNMI Subscribe RPCs over the tunnel session. This feature allows a change in direction of session establishment and data collection without altering the gNMI semantics. Using gRPC tunnel dial-out session, the router initiates the connection to external collector so that the management software is automatically aware when a new device is introduced into the network.

For more information about gNMI dial-out via gRPC tunnel, see the Github repository.

Note Only the gNMI Subscribe RPC over the tunnel is supported.

Ø

**Note** The tunnel service supports only Transport Layer Security (TLS) session.

Perform the following steps to configure gNMI dial-out via tunnel service:

**Step 1** Configure a third-party application (TPA) source address. This address sets a source hint for Linux applications, so that the traffic originating from the applications can be associated to any reachable IP (IPv4 or IPv6) address on the router.

## Example:

```
Router(config)#tpa
Router(config)#vrf default
Router(config-vrf)#address-family ipv4
Router(config-vrf)#update-source dataports TenGigE0/6/0/0/1
```

A default route is automatically gained in the Linux shell.

**Step 2** Configure the gNMI tunnel service on the router.

#### Example:

```
Router(config)#grpc tunnel destination ipv4
port 59510 source-interface TenGigE0/6/0/0/1 target Target-1 vrf default
```

Where---

- source-interface: Source ethernet interface
- target: Target name to register the tunnel service
- vrf: Virtual Routing and Forwarding (VRF) instance for the dial-out session. If VRF and source-interface are configured, VRF takes precedence over the source-interface.
- **Step 3** Verify that the gRPC tunnel configuration is successful on the router.

## Example:

```
Router#show run grpc
Wed Nov 24 19:37:21.015 UTC
grpc
port 57500
no-tls
tunnel
destination 5.0.0.2 port 59510
target Target-1
```

```
source-interface GigabitEthernet0/0/0/1
!
destination 2002::1:2 port 59510
   source-interface GigabitEthernet0/0/0/0
!
destination 192.0.0.1 port 59500
!
destination 192.0.0.1 port 59600
!
!
```

**Step 4** View the status of tunnel destination.

# **Example:**

1

```
Router#show grpc tunnel sessions
Wed Nov 24 19:41:38.863 UTC
5.0.0.2:59510
Target:
                Target-1
Status:
                Not connected
Error:
                Source Interface is down
Source interface: GigabitEthernet0/0/0/1
Source address: 5.0.0.1
Source VRF: default
[2002::1:2]:59510
Target: Target-2
                 Connected
Status:
Source interface: GigabitEthernet0/0/0/0
Source address: 2002::1:1
Source VRF:
                default
Last Connected: 2021-11-24 19:41:23
192.168.122.1:59500
Target: Target-2
Status:
                Connected
Last Connected: 2021-11-24 19:40:15
192.168.122.1:59600
Target: Target-2
                Not connected
Status:
Error:
                 cert missing /misc/config/grpc/192.0.0.1:59600.pem
Last Attempted: 2021-11-24 19:41:15
```

- **Step 5** Copy the public certificate for the collector to /misc/config/grpc/<ip-addr>:<port>.pem directory. The router uses this certificate to verify the tunnel server, and establish a dial-out session.
- **Step 6** Run the collector.

# Virtual Address as the Source IP Address of gRPC Tunnel

| Feature Name                                               | Release Information | Description                                                                                                    |
|------------------------------------------------------------|---------------------|----------------------------------------------------------------------------------------------------|
| Virtual Address as the Source IP<br>Address of gRPC Tunnel | Release 7.10.1      | You can now configure a virtual<br>address as the source IP address of<br>gRPC tunnel. Since the virtual<br>address refers to whichever<br>management interface is currently<br>active, a route processor (RP) card<br>fail-over is managed with ease and<br>disruptions are minimized.<br>Model-driven telemetry and<br>Event-driven telemetry are<br>supported. |
|                                                            |                     | The feature introduces these changes:                                                                                                    |
|                                                            |                     | CLI:                                                                                                    |
|                                                            |                     | • The keywords <b>source ipv4</b><br><b>virtual address</b> and <b>source</b><br><b>ipv6 virtual address</b> are<br>introduced in the <b>gRPC</b><br><b>tunnel</b> command.                                                                                                    |

**Table 5: Feature History Table** 

A virtual IP address from the address family is used as the source IP address to establish a gRPC tunnel. A new tunnel client would be created and used to dial to the tunnel server with the source address as the configured virtual IP address. The Cisco IOS-XR gRPC server would listen on the established tunnel for incoming gNMI connections. You can configure the address-family of the virtual IP address to be used as the source address of a gRPC tunnel. The address-family can be IPv4, IPv6, or both. You can configure one IPv4 and one IPv6 virtual address per VRF in Cisco IOS-XR. Later, the virtual IP address of the specific VRF and the address-family shall be looked up and used as the source IP address to establish a gRPC tunnel.

For more information about gNMI dial-out via gRPC tunnel, see the Github repository.

Note If both virtual IP address and source-interface are configured, then virtual IP address takes precedence.

# **Configure Virtual Address as the Source IP Address of gRPC Tunnel**

Perform the following steps to configure virtual IP as source address of gRPC tunnel:

**Step 1** Configure virtual IP as source address of gRPC tunnel.

#### Example:

In this example, you set up a virtual IPv4 as source address.

#### Router#config

```
Router (config) #grpc
Router (config-grpc) #tunnel
Router (config-grpc-tunnel) #destination 192.168.0.1 port 59500
Router (config-grpc-tunnel-dest) #target xr
Router (config-grpc-tunnel-dest) #source ipv4 virtual address
Router (config-grpc-tunnel-dest) #source-interface MgmtEth 0/RP0/CPU0/0
Router (config-grpc-tunnel-dest) #commit
Tue Jul 25 05:29:35.933 UTC
Router (config-grpc-tunnel-dest) #end
```

In this example, you set up a virtual IPv6 as source address.

Router#config

```
Router(config)#grpc
Router(config-grpc)#tunnel
Router(config-grpc-tunnel)#destination 2001:DB8:A:B::1 port 59500
Router(config-grpc-tunnel-dest)#target xr
Router(config-grpc-tunnel-dest)#source ipv6 virtual address
Router(config-grpc-tunnel-dest)#source-interface MgmtEth 0/RP0/CPU0/0
Router(config-grpc-tunnel-dest)#commit
Tue Jul 25 05:30:46.104 UTC
Router(config-grpc-tunnel-dest)#end
```

**Step 2** Verify that the gRPC tunnel configuration is successful on the router.

#### Router#show running-config grpc

```
grpc
tunnel
  destination 192.168.0.1 port 59500
   target xr
   source ipv4 virtual address
   source-interface MgmtEth0/RP0/CPU0/0
  !
  destination 2001:DB8:A:B::1 port 59500
   target xr
   source ipv6 virtual address
   source-interface MgmtEth0/RP0/CPU0/0
  !
  !
  !
```

**Step 3** Verify the configured virtual IP address.

The virtual address takes effect once the VRF contains a management interface. Ensure the virtual address is on the same network as the management IP addresses.

## Example:

The following example shows how to display the configured virtual IPv4 address:

```
Router#show ipv4 virtual address status vrf all
```

```
VRF Name: default
Virtual IP: 192.168.0.2/24
Active Interface Name: MgmtEth0/RP0/CPU0/0
Active Interface MAC Address: 02bf.4615.55aa
```

VRF Node Create Timestamp : .1022 ARP Add Timestamp : .1042 RIB Add Timestamp : .1042 SNMAC Add Timestamp : N/A

The following example shows how to display the configured virtual IPv6 address:

Router#show ipv6 virtual address status vrf all

VRF Name: default Virtual IP: 2001:DB8:A:B::11/64 Active Interface Name: MgmtEth0/RP0/CPU0/0 Active Interface MAC Address: 02bf.4615.55aa VRF Node Create Timestamp : .8426

ND Add Timestamp : .8626 RIB Add Timestamp : .8526 SNMAC Add Timestamp : .8626

- **Step 4** Copy the public certificate for the collector to /misc/config/grpc/<ipv4 address>:<port>.pem or /misc/config/grpc/[<ipv6 address>]:<port>.pem directory. The router uses this certificate to verify the tunnel server and establish a dial-out session.
- **Step 5** Run the collector.
- **Step 6** View the status of tunnel sessions.

# **Example:**

The following example shows how to display the status of the tunnel sessions:

Router#show grpc tunnel sessions

```
192.168.0.1:59500
Target: xr
Status:
               Connected
Source VRF: default
Virtual IP status: Active
Last connected: 2023-02-07 03:05:14
[2001:DB8:A:B::1]:59500
Target:
         ×1
Connected
Status:
Source address: 2001:DB8:A:B::11
Source VRF:
              default
Virtual IP status: Active
Last connected: 2023-02-07 03:11:15
```

# **Stream Telemetry Data about PBR Decapsulation Statistics**

You can stream telemetry data about PBR decapsulation statistics for GRE and GUE encapsulation protocols that deliver packets using IPv4 or IPv6. The encapsulated data has source and destination address that must match with the source and destination address in the classmap. Both encapsulation and decapsulation interfaces collect statistics periodically. The statistics can be displayed on demand using **show policy-map type pbr** [vrf vrf-name] address-family ipv4/ipv6 statistics command. For more information on PBR-based decapsulation, see *Interface and Hardware Component Configuration Guide for Cisco NCS 5500 Series Routers*.

With this release, the decapsulation statistics can be displayed using

Cisco-IOS-XR-infra-policymgr-oper.yang data model and telemetry data. You can stream telemetry data from the sensor path:

Cisco-ICS-XR-infra-policy.map-types/policy.map-types/polic

The following steps show the PBR configuration and the decapsulation statistics that is streamed as telemetry data to the collector.

**Step 1** Check the running configuration to view the configured PBR per VRF.

## Example:

```
Router#show running-config
Building configuration ...
!! IOS XR Configuration 0.0.0
!!
vrf vrf1
address-family ipv4 unicast
1
address-family ipv6 multicast
!
1
netconf-yang agent
ssh
1
1
class-map type traffic match-all cmap1
match protocol gre
match source-address ipv4 161.0.1.1 255.255.255.255
match destination-address ipv4 161.2.1.1 255.255.255.255
end-class-map
1
policy-map type pbr gre-policy
class type traffic cmap1
 decapsulate gre
1
class type traffic class-default
!
end-policy-map
interface GigabitEthernet0/0/0/1
vrf vrf1
ipv4 address 2.2.2.2 255.255.255.0
shutdown
1
vrf-policy
vrf vrf1 address-family ipv4 policy type pbr input gre-policy
!
end
```

**Step 2** View the output of the VRF statistics.

#### Example:

Router#show policy-map type pbr vrf vrf1 addr-family ipv4 statistics

VRF Name: vrf1 Policy-Name: gre-policy Policy Type: pbr Addr Family: IPv4

| Class: | cmap1                                                                                           |   |                                                                                  |
|--------|-------------------------------------------------------------------------------------------------|---|----------------------------------------------------------------------------------|
|        | Classification statis<br>Matched<br>Transmitted statistic<br>Total Transmitted                  | : | (packets/bytes)<br>13387587/1713611136<br>(packets/bytes)<br>13387587/1713611136 |
|        | class-default<br>Classification statis<br>Matched<br>Cransmitted statistic<br>Total Transmitted | : | (packets/bytes)<br>0/0<br>(packets/bytes)<br>0/0                                 |

After you have verified that the statistics are displayed correctly, stream telemetry data and check the streamed data at the collector. For more information about collectors, see *Operate on Telemetry Data for In-depth Analysis of the Network* section in the Monitor CPU Utilization Using Telemetry Data to Plan Network Infrastructure chapter.

```
ios.0/0/CPU0/ $ mdt_exec -s Cisco-IOS-XR-infra-policymgr-oper:policy-manager
/global/policy-map/policy-map-types/policy-map-type/vrf-table/vrf/afi-table/afi/stats -c 100
{"node_id_str":"ios","subscription_id_str":"app_TEST_200000001","encoding_path":
"Cisco-IOS-XR-infra-policymgr-oper:policy-manager/global/policy-map/policy-map-types/policy-map-type
/vrf-table/vrf/afi-table/afi/stats","collection_id":"1","collection_start_time":"1601361558157",
"msg_timestamp":"1601361559179","data_json":[{"timestamp":"1601361559178","keys":[{"type":"ipv6"},
{"vrf-name":"vrf_gue_ipv4"}, {"type":"ipv4"}],"content":{"pmap-name":"gre-policy","vrf-name":
"vrf1","appln-type":2,"addr-family":1,"rc":0,"plmgr-vrf-stats":[{"pmap-name":"gre-policy","
"transmit-bytes":"1713611136","transmit-packets":"13387587"}]}]}],
"collection_end_time":"1601361559183"}
```

# **Stream Telemetry Data for ACL**

#### **Table 6: Feature History Table**

| Feature Name                                      | Release<br>Information | Description                                                                                                    |
|---------------------------------------------------|------------------------|----------------------------------------------------------------------------------------------------|
| Stream Telemetry Data<br>for ACL Byte<br>Counters | Release 7.9.1          | You can stream model-driven telemetry (MDT) data to monitor<br>the ACL statistics such as dropped, matched and denied IPv4 and<br>IPv6 packets using Cisco-IOS-XR-ipv4-acl-oper.yang and<br>Cisco-IOS-XR-ipv6-acl-oper.yang data models. This release lets<br>you stream telemetry data to monitor the statistics using byte<br>counters. Previously, the only option to monitor ACL statistics was<br>to use packet counters.<br>ACL with policer statistics is supported only on Cisco Network<br>Convergence System 5700 Series Routers. |

| Feature Name                     | Release<br>Information | Description                                                                                                    |
|----------------------------------|------------------------|----------------------------------------------------------------------------------------------------|
| Stream Telemetry Data<br>for ACL | Release 7.8.1          | The Access control List (ACL) is an ordered list of rules used to filter the traffic to increase network performance, and to specify the system resource access permissions either grant or deny to users or systems for security.                               |
|                                  |                        | We have introduced the streaming of ACL statistics to monitor the traffic flow using YANG data and telemetry. It allows you to monitor dropped, matched, and denied packets of IPv4 and IPv6. In earlier releases, you could monitor ACL statistics through CLI. |
|                                  |                        | This feature introduces the Cisco-IOS-XR-ipv4-acl-oper.yang<br>and Cisco-IOS-XR-ipv6-acl-oper.yang models to capture IPv4<br>and IPv6 ACL statistics on Cisco Network Convergence System<br>5700 Series Routers.                                                 |

Prior to Cisco IOS XR Software Release 7.8.1, ACL statistics were viewed using **show run ipv4 access-list** and **show run ipv6 access-list** commands. From Cisco IOS XR Software Release 7.8.1 you can stream telemetry data for ACL statistics using Cisco-IOS-XR-ipv4-acl-oper.yang and Cisco-IOS-XR-ipv6-acl-oper.yang data models.

For more information on ACL, see Interface and Hardware Component Configuration Guide for Cisco NCS 5500 Series Routers.

You can stream ACL telemetry data from the following XPaths:

```
Cisco-IOS-XR-ipv4-acl-oper:ipv4-acl-and-prefix-list/
access-list-manager/accesses/access/access-list-sequences/access-list-sequence
Cisco-IOS-XR-ipv6-acl-oper:ipv6-acl-and-prefix-list/
```

```
access-list-manager/accesses/access/access-list-sequences/access-list-sequence
```

The following steps show the ACL configuration and the statistics that is streamed as telemetry data to the collector.

# SUMMARY STEPS

- **1.** Check the configuration of ACL packets for IPv4 and IPv6.
- 2. View ACL statistics for IPv4 and IPv6 (Ingress or Egress direction-wise).
- 3. View Model Driven Telemetry (MDT) of ACL statistics.

# **DETAILED STEPS**

**Step 1** Check the configuration of ACL packets for IPv4 and IPv6.

# Example:

```
Router# show run ipv4 access-list
ipv4 access-list test
10 permit tcp any any
20 deny udp any any
!
ipv4 access-list tempv4
10 deny udp any port-group p1 any
```

20 deny tcp any any

#### Example:

1

```
Router# show run ipv6 access-list
Thu Jun 16 18:03:29.864 UTC
ipv6 access-list v6
10 permit tcp any any
20 deny udp any any
!
ipv6 access-list tempv6
10 deny udp any port-group p1 any
20 deny tcp any any
```

**Step 2** View ACL statistics for IPv4 and IPv6 (Ingress or Egress direction-wise).

#### Example:

```
Router# show access-lists ipv4 tempv4 hardware ingress location 0/1/CPU0
ipv4 access-list tempv4
10 deny udp any port-group p1 any (83319 matches)
20 deny tcp any any (83319 matches)
```

## Example:

```
Router# show access-lists ipv6 tempv6 hardware ingress location 0/1/CPU0
ipv6 access-list tempv6
10 deny udp any port-group p1 any (55792 matches)
20 deny tcp any any (55792 matches)
```

```
Step 3 View Model Driven Telemetry (MDT) of ACL statistics.
```

After you have verified that the statistics are displayed correctly, stream telemetry data and check the streamed data at the collector. For more information about Model-Driven Telemetry collectors, see Establish a Model-Driven Telemetry Session from a Router to a Collector.

#### Example:

MDT of ACL IPv4 statistics

```
Router# run mdt exec -s Cisco-IOS-XR-ipv4-acl-oper:ipv4-acl-and-prefix-list/
access-list-manager/accesses/access/list-sequences/access-list-sequence -c 30000
Enter any key to exit ...
Request datatree:
    filter
        ipv4-acl-and-prefix-list (ka)
            access-list-manager
                accesses
                    access
                        access-list-sequences
                            access-list-sequence
Sub_id 20000001, flag 0, len 0
Sub id 200000001, flag 4, len 6739
{"node_id_str":"ios","subscription_id_str":"app_TEST_20000001",
"encoding path":"Cisco-IOS-XR-ipv4-acl-oper:ipv4-acl-and-prefix-list/access-list-manager/
accesses/access/access-list-sequences/access-list-sequence", "collection id":"1",
"collection start time":"1655427578624","msg timestamp":"1655427578632",
"data json":[{"timestamp":"1655427578629","keys":[{"access-list-name":"tel test"},
{"sequence-number":10}],"content":{"item-type":"normal","sequence":10,"grant":"permit",
"protocol-operator":0, "protocol":512, "protocol2":0, "source-address":"0.0.0.0", "source-address-mask":"255.255.255.255.255"
_____
```

```
"fragment-offset1":0,"fragment-offset2":0,"set-ttl":65535,"fragment-flags":0,"police":{"police-value":0,"
"police-unit":"pps","police-peak-value":0,"police-peak-unit":"pps"},"priority":"acl-priority-unspec",
"is-icmpon":false}}],"collection_end_time":"1655427578633"}
```

## Example:

## **MDT of ACL IPv6 statistics:**

```
Router# run mdt exec -s
Cisco-IOS-XR-ipv6-acl-oper:ipv6-acl-and-prefix-list/access-list-manager/accesses/
access/access-list-sequences/access-list-sequence -c 30000
Enter any key to exit ...
Request datatree:
    filter
        ipv6-acl-and-prefix-list (ka)
            access-list-manager
                accesses
                    access
                        access-list-sequences
                            access-list-sequence
Sub id 20000001, flag 0, len 0
Sub_id 20000001, flag 4, len 4005
{"node_id_str":"ios","subscription_id_str":"app_TEST_200000001","encoding_path":
"Cisco-IOS-XR-ipv6-acl-oper:ipv6-acl-and-prefix-list/access-list-manager/accesses/
access/access-list-sequences/access-list-sequence","collection id":"1",
"collection start time":"1655432482881","msg_timestamp":"1655432482886",
"data json":[{"timestamp":"1655432482884","keys":[{"access-list-name":"test"},
{"sequence-number":10}],"content":{"is-ace-type":"normal","is-ace-sequence-number":10,
"is-packet-allow-or-deny":"permit", "is-protocol-operator":"none",
"is-ipv6-protocol-type":6,"is-ipv6-protocol2-type":0,"is-source-address-in-numbers":
"police-peak-unit":"pps"}, "priority":"acl-priority-unspec", "fragment-flags":0,
"is-icmp-message-on":0}}],"collection end time":"1655432482886"}
Sub id 20000001, flag 8, len 0
Sub id 20000001, flag 4, len 4005
```

You can apply filter on ACL name as followed:

```
Router# run mdt_exec -s
Cisco-IOS-XR-ipv4-acl-oper:ipv4-acl-and-prefix-list/access-list-manager/accesses/
access[access-list-name="test"]/access-list-sequences/access-list-sequence -c 30000
```

#### Stream Telemetry Data for ACL Byte Counters

You can subscribe to the following options based on the requirement:

• Stream entire ACL data:

Cisco-ICS-XR-ipv4-acl-qper:ipv4-acl-and-prefix-list/access-list-manager/accesss/access/access-list-sequences/access-list-sequences

Cisco-IOS-XR-ipv6-acl-aper:ipv6-acl-and-prefix-list/access-list-manager/accesses/access/access-list-sequences/access-list-sequences/access

• Stream specific ACL data:

```
Cisco-IOS-XR-ipv4-acl-oper:ipv4-acl-and-prefix-list/access-list-manager/accesses/access
[access-list-name="ipv4 permit tcp any any"]/access-list-sequences/access-list-sequence
```

Cisco-IOS-XR-ipv6-acl-oper:ipv6-acl-and-prefix-list/access-list-manager/accesss/access [access-list-name="ipv6-check-traditional"]/access-list-sequences/access-list-sequence

#### Stream specific sequence of ACL data:

```
Cisco-IOS-XR-ipv4-acl-oper:ipv4-acl-and-prefix-list/access-list-manager/accesse/access [access-list-name="ipv4 permit tcp any any"]/access-list-sequences/access-list-sequence[sequence-number=20]
```

Cisco-IOS-XR-ipv6-acl-oper:ipv6-acl-and-prefix-list/access-list-manager/accesse/access [access-list-name="ipv6-check-traditional"]/access-list-sequences/access-list-sequence[sequence-number=20]

## View the telemetry subscription with the ACL sensor paths.

```
Router#show run telemetry model-driven
Mon Mar 27 09:49:48.158 UTC
telemetry model-driven
destination-group tcam
address-family ipv4 5.10.14.20 port 8000
encoding json
protocol tcp
sensor-group tcam
sensor-path
Cisco-IOS-XR-ipv4-acl-oper:ipv4-acl-and-prefix-list/access-list-manager/accesss/accesss/access-list-sequences/access-list-sequences/access-
```

```
sensor-path
```

```
Cisco-IOS-XR-ipx6-acl-oper:ipx6-acl-and-prefix-list/access-list-manager/accesses/access/access-list-sequences/access-list-sequences/access
```

```
subscription tcam
sensor-group-id fs sample-interval 300000
destination-id tcam
!
!
```

View the byte counters configured for ACL statistics.

The following example shows the statistics for IPv4 address family:

```
Router#show access-lists ipv4 v4 hardware ingress location 0/7/CPU0
Thu Mar 30 06:16:17.819 UTC
ipv4 access-list v4
10 permit ipv4 any 2.2.0.0 0.0.255.255 dscp af11 (11035388 matches) (1368388112 bytes)
```

The following example shows the statistics for IPv6 address family:

```
Router#show access-lists ipv6 v6 hardware ingress location 0/7/CPU0
Thu Mar 30 06:16:54.723 UTC
ipv6 access-list v6
10 permit ipv6 any 2222::/64 dscp af11 (11035388 matches) (1368388112 bytes)
```

After you have verified that the statistics are displayed correctly, stream the telemetry data. You can view the streamed data at the collector.

# **MDT of ACL IPv4 statistics:**

```
Router#run mdt_exec -s
"Cisco-IOS-XR-ipv4-acl-oper:ipv4-acl-and-prefix-list/access-list-manager/accesses/access
[access-list-name=="v4"]/access-list-sequences/access-list-sequence[sequence-number=10]"
-c 300000
Thu Mar 30 06:19:06.698 UTC
Enter any key to exit...
Sub_id 200000001, flag 0, len 0
Sub_id 20000001, flag 4, len 5452
------
```

("node id str":"ios", "subscription id str":"app TEST 20000001", "encoding path":"Cisco-IOS-XR-ipv4-acl-oper:ipv4-acl-and-prefix-list/ access-list-manager/accesse/access-list-sequences/access-list-sequence", "collection id":"1", "collection start time":"1663309156852", "msg timestamp":"1663309156862","data jscn":[{"timestamp":"1663309156860","keys":[{"access-list-name":"v4"},("sequence-number":10]], "content":("item-type":"normal","sequence":10,"grant":"permit","protocol-operator":0,"protocol":512,"protocol2":0,"source-address": "0.0.0.0", "source-address-mask": "255.255.255.255", "destination-address": "2.2.0.0", "destination-address-mask": "0.0.255.255", "source-operator": "none", "source-port1":0, "source-port2":0, "destination-operator": "none", "destination-port1":0, "destination-port2":0, "log-option": "log-nore", "capture": false, "dsqp-present": true, "dsqp": 10, "dsqp-aperator": 0, "dsqp-bitmask": 255, "precedence-present": false, "precedence":0,"top-flags-operator":"match-none","top-flags":0,"top-flags-mask":0,"fragments":0,"packet-length-operator":"none", "packet-length1":0, "packet-length2":0, "ttl-operator": "none", "ttl1":0, "ttl2":0, "no-stats": false, "hits": "3", "hardware-hits": "11035388", "police-hits":"0", "police-hits-drapped":"0", "byte-hits":"1368388112", "byte-police-hits":"0", "byte-police-hits-drapped":"0", "is-iarp-off": false, "qps-group":65535, "next-hqp-type": "nexthqp-none", "next-hqp-info": [{"next-hqp": "0.0.0.0", "status": "not-present", "at-status": "unknown","is-acl-next-hop-exist":false},{"next-hop":"0.0.0.0","status":"hot-present","at-status":"unknown","is-acl-next-hop-exist": false), {"next-hqp":"0.0.0.0", "status":"not-present", "at-status":"unknown", "is-acl-next-hqp-exist":false)], "dynamic":false, "acl-name": "v4", "sequence-str":"10", "fragment-offset-querator":"none", "fragment-offset1":0, "fragment-offset2":0, "set-tt1":65535, "fragment-flags": 0, "police": {"police-value":0, "police-unit": "ps", "police-peak-value":0, "police-peak-unit": "ps"}, "priority": "acl-priority-unspec", "is-icmpon":false}}

\_\_\_\_\_

## **MDT of ACL IPv6 statistics:**

#### Router#run mdt\_exec -s

"Cisco-IOS-XR-ipv6-acl-oper:ipv6-acl-and-prefix-list/access-list-manager/accesses/ access[access-list-name="v6"]/access-list-sequences/access-list-sequence[sequence-number=10]" -c 300000

Thu Mar 30 06:19:41.464 UTC Enter any key to exit... Sub\_id 20000001, flag 0, len 0 Sub\_id 20000001, flag 4, len 6247

("node id str":"ios", "subscription id str":"app TEST 20000001", "encoding path":"Cisco-IOS-XR-ipv6-acl-oper:ipv6-acl-and-prefix-list/ access-list-manager/accesses/access-list-sequences/access-list-sequence", "collection id":"3", "collection start time":"1663309191611", "msg timestamp":"1663309191620","data json":[{"timestamp":"1663309191618","keys":[{"access-list-name":"v6"},{"sequence-number":10}], "content":{"is-ace-type":"normal","is-ace-sequence-number":10,"is-packet-allow-or-deny":"permit","is-protocol-operator":"none", "is-ipv6-protocol-type":513, "is-ipv6-protocol2-type":0, "is-source-address-in-numbers":"::", "is-source-address-prefix-length":0, "source-mask":"::","is-destination-address-in-numbers":"2222::","is-destination-address-prefix-length":64,"destination-mask": "ffff:ffff:ffff:fff::","is-source-operator":"none","is-source-port1":0,"is-source-port2":0,"is-destination-operator":"none", "is-destination-port1":0,"is-destination-port2":0,"is-log-option":"log-none","is-top-bits-operator":"match-none","is-top-bits":0, "is-tcp-bits-mask":0,"is-dscp-present":1,"dscp-operator":0,"is-dscp-valu":10,"is-dscp-valu2":0,"dscp-bitmask":255, "is-precedence-present":0, "is-precedence-value":0, "is-header-matches":0, "is-packet-length-operator":"none", "is-packet-length-start": 0,"is-packet-length-end":0,"is-time-to-live-operator":"none","is-time-to-live-start":0,"is-time-to-live-end":0,"no-stats":0,"hits": "2","hardware-hits":"11035388","police-hits":"0","police-hits-dropped":"0","byte-hits":"1368388112","byte-police-hits":"0", "byte-police-hits-dropped":"0", "capture":0, "undetermined-transport":0, "is-ionp-message-off":0, "qos-group":65535, "next-hqp-type": "nexthop-none", "next-hop-info": [{"next-hop":"::", "vrf-name":"", "track-name":"", "status":"not-present", "at-status":"unknown", "acl-nh-exist":0}, {"next-hop":"::","vrf-name":"","track-name":"","status":"not-present","at-status":"unknown","acl-nh-exist":0}, {"next-hop":"::","vrf-name":"","track-name":"","status":"not-present","at-status":"unknown","acl-nh-exist":0}],"is-flow-id": 4294967295,"acl-name":"v6","sequence-str":"10","set-ttl":65535,"police":{"police-value":0,"police-unit":"ps","police-peak-value":0, "police-peak-unit":"pps"},"priority":"acl-priority-unspec","fragment-flags":0,"is-icmp-message-on":0}}

# **Stream Telemetry Data for BGP FlowSpec**

| Feature Name                                         | Release Information | Description                                                                                                    |
|------------------------------------------------------|---------------------|----------------------------------------------------------------------------------------------------|
| Stream Telemetry Data for<br>BGP FlowSpec Statistics |                     | Use Border Gateway Protocol (BGP) FlowSpec to mitigate the effects of distributed denial-of-service (DDoS) attack over the network.                                                                                                    |
|                                                      |                     | We have introduced streaming of BGP FlowSpec<br>statistics using YANG data and telemetry. It allows<br>you to monitor traffic flow match, drop in the<br>traffic, or policing at definite rate for IPv4 and IPv6<br>parameters such as IP address, port, DSCP, and so<br>on. In earlier releases, you could monitor BGP<br>FlowSpec statistics through CLI. |
|                                                      |                     | This feature introduces the<br>Cisco-IOS-XR-flowspec-oper.yang data models<br>to capture BGP FlowSpec statistics such as<br>matched, dropped, and transmitted packet count on<br>Cisco Network Convergence System 5700 Series<br>Routers.                                                                                                    |

# Table 7: Feature History Table

Prior to Cisco IOS XR Software Release 7.8.1, BGP FlowSpec statistics were viewed using **show flowspec vrf all afi-all detail statistics** command. From Cisco IOS XR Software Release 7.8.1 you can stream telemetry data for BGP FlowSpec statistics using a Cisco-IOS-XR-flowspec-oper.yang data model.

For more information on BGP FlowSpec, see BGP Configuration Guide for Cisco NCS 5500 Series Routers.

You can stream BGP FlowSpec telemetry data from the XPath:

Cisco-IOS-XR-flowspec-oper:flow-spec/vrfs/vrf/afs/af/flows/flow

The following steps show the BGP FlowSpec configuration and the statistics that is streamed as telemetry data to the collector.

# **SUMMARY STEPS**

- **1.** Check the configuration of the BGP FlowSpec.
- 2. View BGP FlowSpec statistics for IPv4 and IPv6.
- 3. View Model Driven Telemetry (MDT) of BGP FlowSpec statistics.

# **DETAILED STEPS**

**Step 1** Check the configuration of the BGP FlowSpec.

# Example:

Router# **show running-config** Client config: router bgp 100 nsr

```
bgp router-id 2.2.2.1
address-family ipv4 unicast
1
address-family vpnv4 unicast
address-family ipv6 unicast
address-family vpnv6 unicast
!
address-family ipv4 flowspec
1
address-family ipv6 flowspec
1
address-family vpnv4 flowspec
1
address-family vpnv6 flowspec
neighbor 1.1.1.1
 remote-as 100
  update-source Loopback1
  address-family ipv4 unicast
  address-family vpnv4 unicast
  1
  address-family ipv4 flowspec
  1
  address-family vpnv4 flowspec
  !
1
neighbor 1.1.1.2
 remote-as 100
 update-source Loopback2
  address-family ipv6 unicast
  address-family vpnv6 unicast
  !
  address-family ipv6 flowspec
  1
  address-family vpnv6 flowspec
  1
!
!
flowspec
local-install interface-all
address-family ipv4
 local-install interface-all
 service-policy type pbr redirect
!
!
end
class-map type traffic match-all c1
match protocol sctp
end-class-map
!
1
class-map type traffic match-all c2
match protocol udp
end-class-map
Т
class-map type traffic match-all c3
match dscp 3
end-class-map
!
```

```
class-map type traffic match-all c1 6
match dscp af11
end-class-map
1
class-map type traffic match-all c2_6
match dscp 20
end-class-map
!
policy-map type pbr p1
class type traffic c1
 drop
1
class type traffic c2
 drop
1
class type traffic c3
 drop
1
class type traffic class-default
 !
end-policy-map
!
policy-map type pbr p1 6
class type traffic c1 6
 set dscp af21
1
class type traffic c2 6
 set dscp af22
!
class type traffic class-default
!
end-policy-map
!
router bgp 100
nsr
bgp router-id 1.1.1.1
address-family ipv4 unicast
address-family vpnv4 unicast
address-family ipv6 unicast
1
address-family vpnv6 unicast
1
address-family ipv4 flowspec
1
address-family ipv6 flowspec
!
address-family vpnv4 flowspec
address-family vpnv6 flowspec
neighbor 2.2.2.1
 remote-as 100
  update-source Loopback1
  address-family ipv4 unicast
  1
  address-family vpnv4 unicast
  !
  address-family ipv4 flowspec
  address-family vpnv4 flowspec
  !
!
```

```
neighbor 2.2.2.2
 remote-as 100
 update-source Loopback2
 address-family ipv6 unicast
  address-family vpnv6 unicast
  1
 address-family ipv6 flowspec
  !
 address-family vpnv6 flowspec
  !
!
1
flowspec
address-family ipv4
service-policy type pbr pl
!
address-family ipv6
 service-policy type pbr p1_6
!
!
```

**Step 2** View BGP FlowSpec statistics for IPv4 and IPv6.

## Example:

```
Router# show flowspec vrf all afi-all detail statistics
AFI: IPv4
 Flow
              :Proto:=17
Flowspec Rule:
  Matches:
                :
    Protocol
                                      17
   Actions :Traffic-rate: 0 bps (bgp.1)
                           (packets/bytes)
   Statistics
    Matched
                      :
                                      0/0
    Transmitted :
                                      0/0
    Dropped
                     :
                                      0/0
 Flow
             :Proto:=132
Flowspec Rule:
   Matches:
                :
   Protocol
                                      132
   Actions :Traffic-rate: 0 bps (bgp.1)
   Statistics
                             (packets/bytes)
    Matched
                                     0/0
                     :
    Transmitted
                                      0/0
                     :
    Dropped
                                      0/0
                      :
              :DSCP:=3
 Flow
Flowspec Rule:
   Matches:
               :
    DSCP
                                      3
   Actions :Traffic-rate: 0 bps (bgp.1)
  Statistics
                            (packets/bytes)
                                      0/0
    Matched
                      :
     Transmitted
                                      0/0
                     :
    Dropped
                                      0/0
                      •
AFI: IPv6
 Flow
              :DSCP:=10
Flowspec Rule:
   Matches:
    DSCP
                      :
                                      10
   Actions
              :DSCP: af21 (bgp.1)
                                (packets/bytes)
   Statistics
    Matched
                                      0/0
                      :
```

| Transmitted    | 1      | :    |         | 0/0             |
|----------------|--------|------|---------|-----------------|
| Dropped        |        | :    |         | 0/0             |
| Flow           | :DSCP: | =20  |         |                 |
| Flowspec Rule: |        |      |         |                 |
| Matches:       |        |      |         |                 |
| DSCP           |        | :    |         | 20              |
| Actions        | :DSCP: | af22 | (bgp.1) |                 |
| Statistics     |        |      |         | (packets/bytes) |
| Matched        |        | :    |         | 0/0             |
| Transmitted    | 1      | :    |         | 0/0             |
| Dropped        |        |      |         |                 |

**Step 3** View Model Driven Telemetry (MDT) of BGP FlowSpec statistics.

After you have verified that the statistics are displayed correctly, stream telemetry data and check the streamed data at the collector. For more information about Model-Driven Telemetry collectors, see Establish a Model-Driven Telemetry Session from a Router to a Collector.

# Example:

MDT of BGP FlowSpec statistics

```
Router# run mdt_exec -s Cisco-IOS-XR-flowspec-oper:flow-spec/vrfs/vrf/afs/af/flows/flow
Enter any key to exit ...
Request datatree:
   filter
       flow-spec (ka)
           vrfs
               vrf
                   afs
                       af
                           flows
                               flow
Sub id 20000001, flag 0, len 0
Sub id 200000001, flag 4, len 3952
{"node id str":"PE", "subscription id str": "app TEST 20000001",
"encoding path":"Cisco-IOS-XR-flowspec-oper:flow-spec/
vrfs/vrf/afs/af/flows/flow","collection id":"2",
"collection_start_time":"1661410086614","msg_timestamp":"1661410086633",
. . .
"dscp":[{"min":20, "max":20}], "fragment-type":0, "tcp-flag":{"value":0,
"match-any":false}}}],"collection_end_time":"1661410086635"}
      _____
Sub id 20000001, flag 8, len 0
```

# View Internal TCAM Resource Utilization for Ingress Hybrid ACL

| Feature Name                                                            | Release<br>Information | Description                                                                                                    |
|-------------------------------------------------------------------------|------------------------|----------------------------------------------------------------------------------------------------|
| View Internal TCAM<br>Resource Utilization<br>for Ingress Hybrid<br>ACL | Release 7.8.1          | <ul> <li>You can now fetch the usage data through CLI and Streaming<br/>Telemetry.</li> <li>Ternary Content-Addressable Memory (TCAM) is an important<br/>and limited resource. This feature, allows you to be mindful of the<br/>usage and availability of the resource, before configuring ingress<br/>hybrid ACL.</li> <li>This functionality modifies the following: <ul> <li>CLI:</li> <li>The option status in the show controllers npu internaltcam<br/>status location command, displays the possible free and used<br/>entries.</li> <li>YANG Data Model:</li> <li>This feature uses the<br/>Cisco-IOS-XR-fia-internal-tcam-oper.yang to fetch the<br/>internal TCAM resource.</li> </ul> </li> </ul> |

**Table 8: Feature History Table** 

Internal TCAM is a valuable and constrained resource in hardware, which multiple features must share. A switch uses TCAM to store rules of various applications such as Quality of Service (QoS), Access Control Lists (ACLs), IP route tables, and VLANs. TCAM stores these rules in memory differently than normal memory RAM storage, where the IOS uses a memory address to search for specific data. TCAM, instead, uses the data first, and then it looks for the respective memory location. This way, the switch searches for these rules faster, improving overall performance.

If exhaustion of internal TCAM resource occurs, then a warning message is displayed. Further, while trying to configuring a new ACL, the hardware displays an error message. Thus, with the unavailability of resource, more ACL cannot be programmed. This impacts the network security and also causes poor performance.

Since, TCAM is a limited resource, it requires continuous monitoring. During the programming of ACL, using the **show** command to check the current TCAM utilization is helpful. As a result of this ability to perform a lookup simultaneously, you can avert any performance degradation.

In Cisco IOS XR Software Release 7.8.1, this feature lets you know the internal TCAM utilization and the available free space before configuring a hybrid ACL. Also, you can avoid over utilization of the resource.

# **View TCAM Usage**

**Display data using CLI** 

A new option **status** is added to the existing **show controllers npu** command, which displays the internal TCAM resources used by different features and number of possible entries the feature can further use.

The following is an example displaying the internal TCAM resource utilization and the possible free entries for hybrid ACL feature:

Router#show controllers npu internaltcam status location 0/0/CPU0 Thu Mar 24 12:17:49.224 UTC Ingress TCAM Resource Usage Information \_\_\_\_\_ NPU Feature Used Free \_\_\_\_\_ V4 ACL 8150 0 2 40 0 0 V6 ACL 8150 1 V4 ACL 8152 40 8152 1 V6 ACL

## Display data using Streaming Telemetry

You can stream the data to the client using MDT (Model Driven Telemetry) along with gRPC protocol. The client needs to be subscribed to one of the subscription offered by the router to get the data from the router. This subscription is achieved by either Dial-In or Dial-Out method.

The stream of data is sent in intervals to the client through the Management interface.

You can stream the free TCAM resource telemetry data from the following XPath:

Cisco-IOS-XR-fia-internal-tcam-oper:controller/dpa/nodes/node/internal-tcam-resources/npu-tcam/tcam-usage/tcam-entries-free

You can stream the used TCAM resource telemetry data from the following XPath:

Cisco-IOS-XR-fia-internal-tcam-oper:controller/dpa/nodes/node/internal-tcam-resources/npu-tcam/tcam-usage/tcam-entries-used Configuration Example

Specify the subset of the data that you want to stream from the router using sensor paths. The **sensor path** represents the path in the hierarchy of a YANG data model.

The following example shows the configuration to create the subscription for internal TCAM resources and sensor path:

```
Router#show running-config telemetry model-driven
Tue Mar 22 15:06:17.516 UTC
telemetry model-driven
sensor-group SGroup3
sensor-path
Cisco-IOS-XR-fia-internal-tcam-oper:controller/dpa/nodes/node/internal-tcam-resources
!
subscription Sub3
sensor-group-id SGroup3 sample-interval 3000
source-interface MgmtEth0/RP0/CPU0/0
!
```